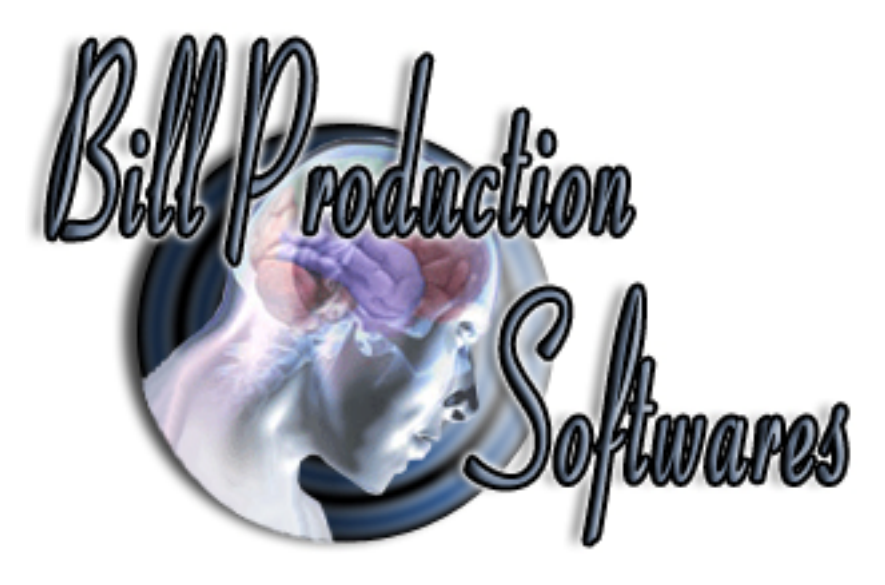

# **Bill Redirect Scale and Multiply the weight received by 2 or by 3**

Documentation: 09/11/2008

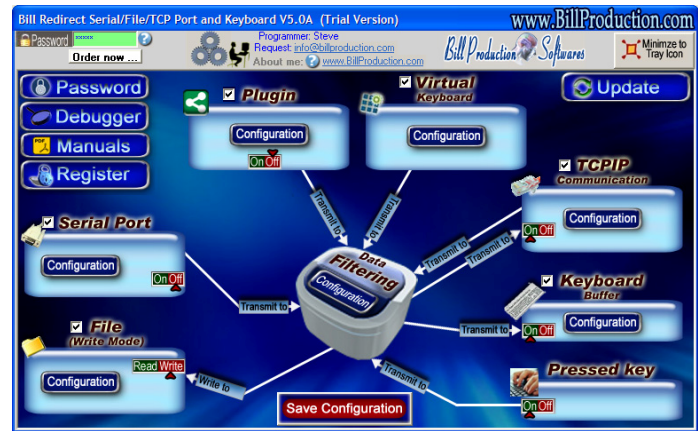

**Use this documentation with the product : Bill Redirect 5.0J and more**

**Software configuration and integration service It's free, fast, and efficient ! Submit your case to info@billproduction.com and receive a customized answer !**

Our Internet site: http://www.billproduction.com/

Email: info@BillProduction.com

## **Step #1**

### **Download and install Bill Redirect software http://www.billproduction.com/Bill\_COMtoKB.ZIP**

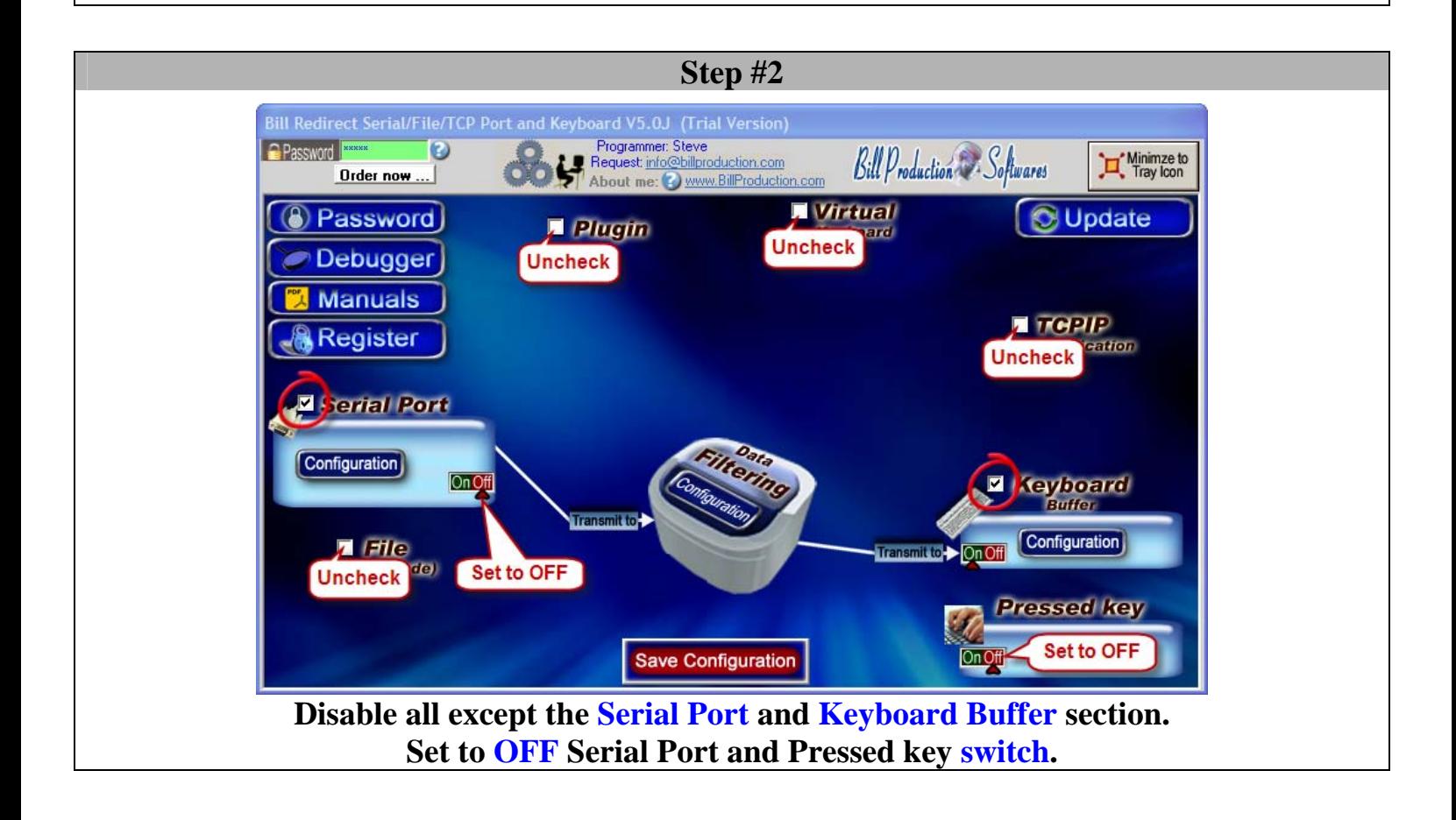

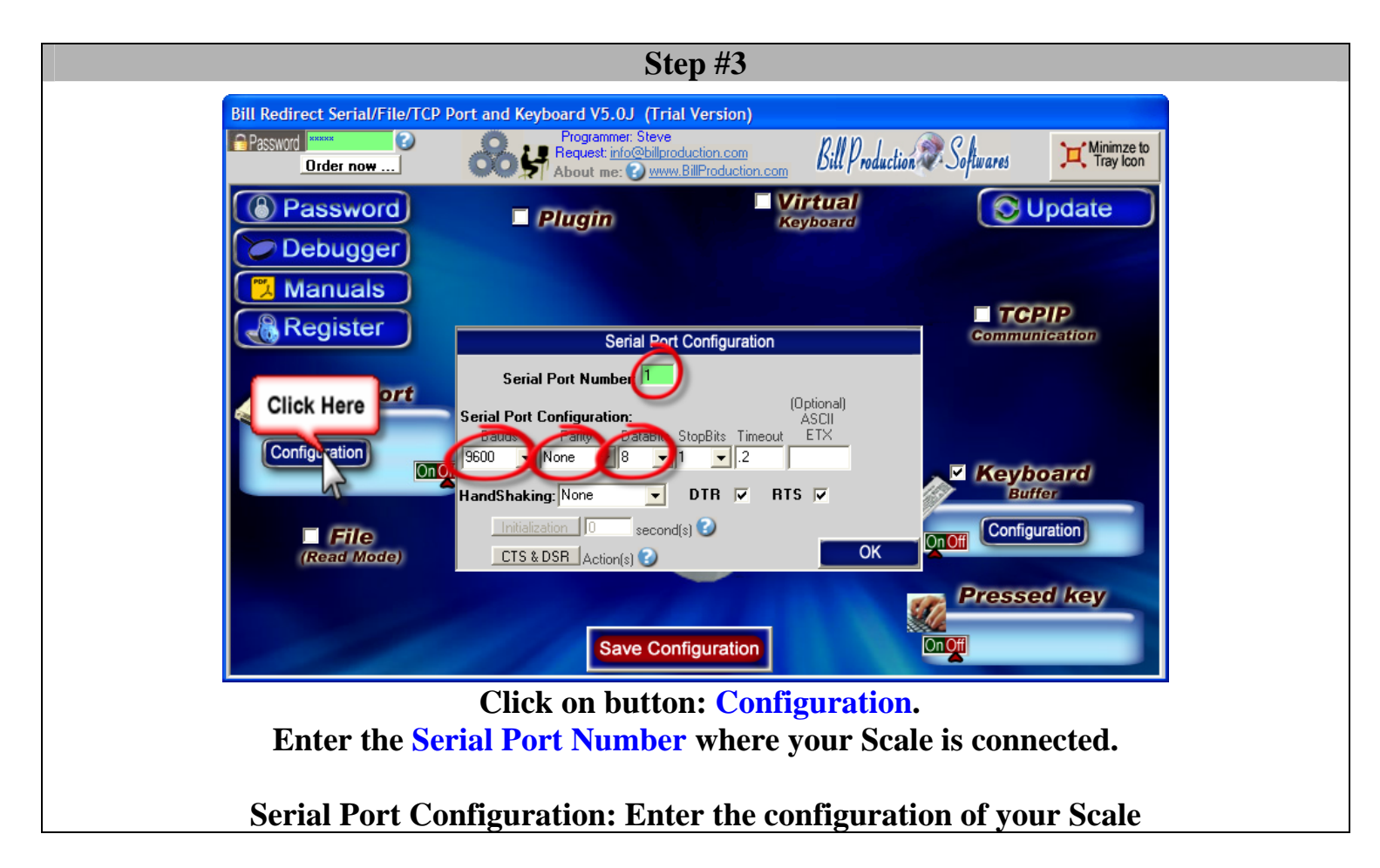

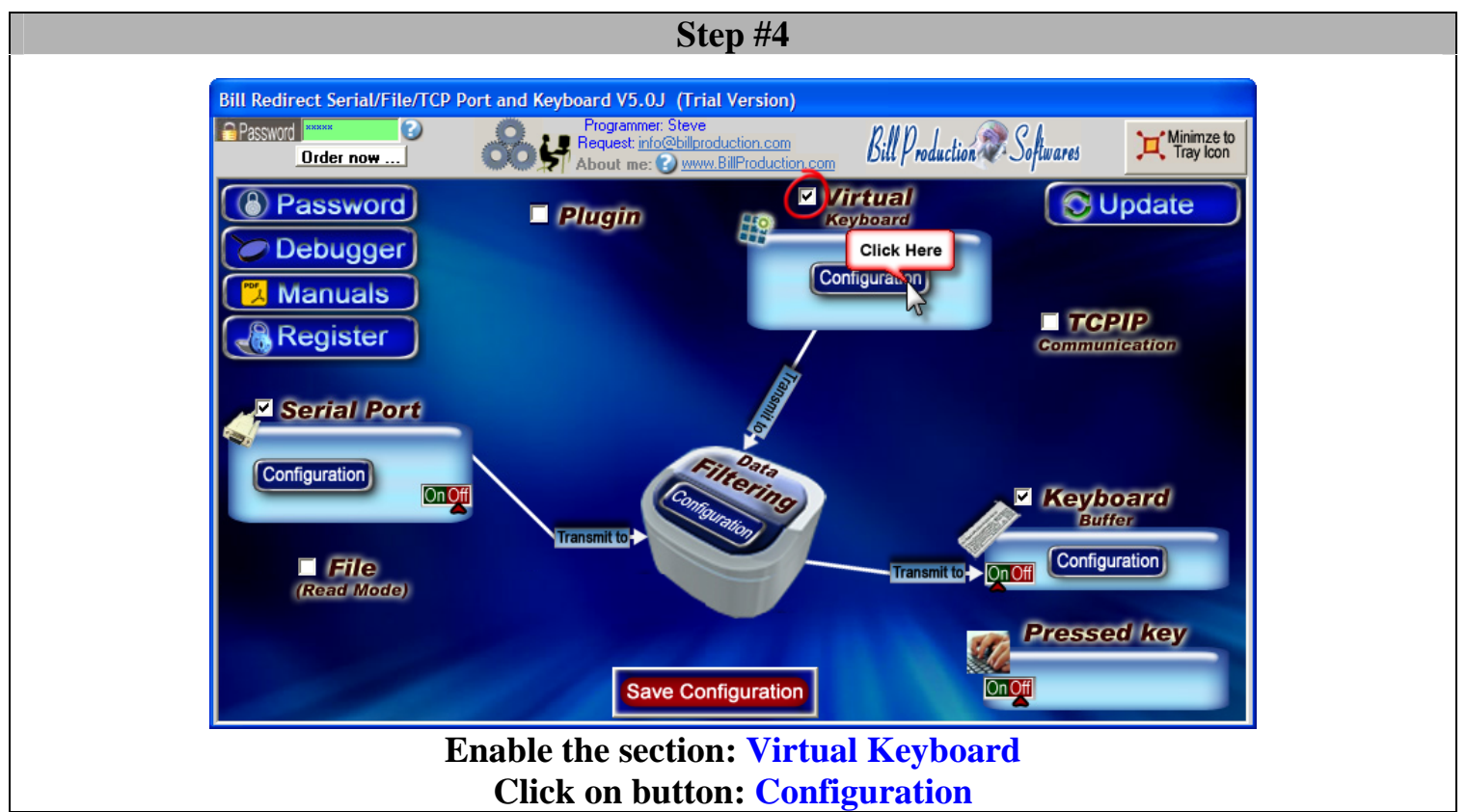

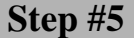

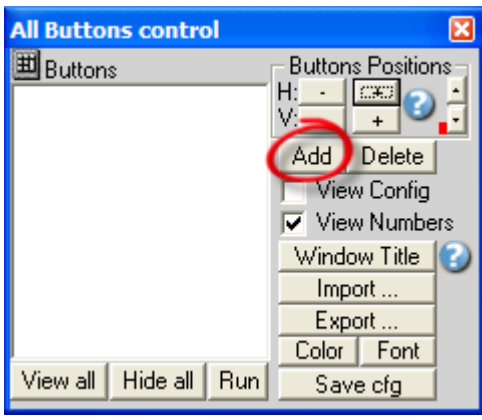

**Click on button: Add** 

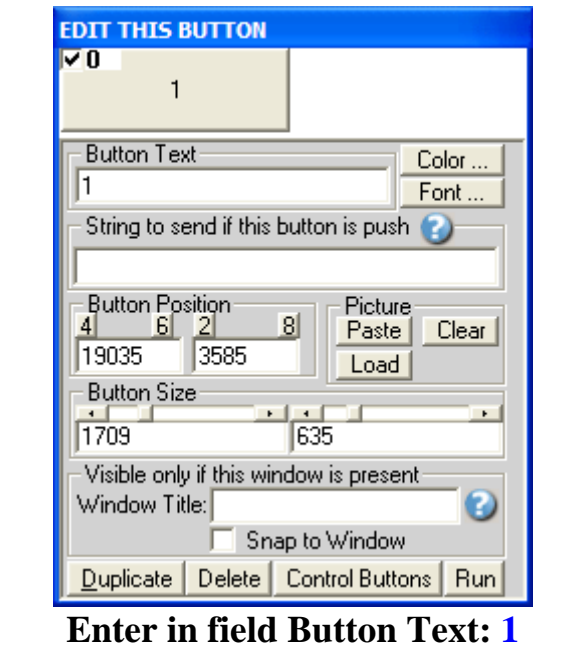

**Enter nothing in the field "String to send… is push"**

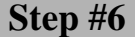

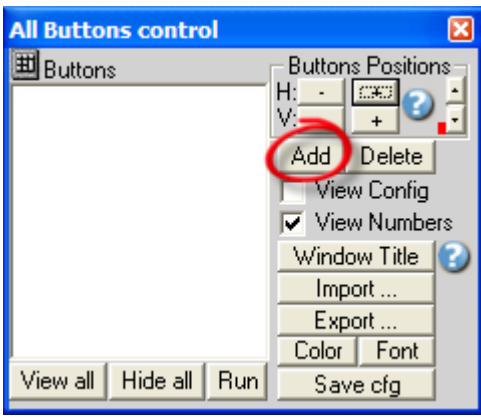

**Click on button: Add** 

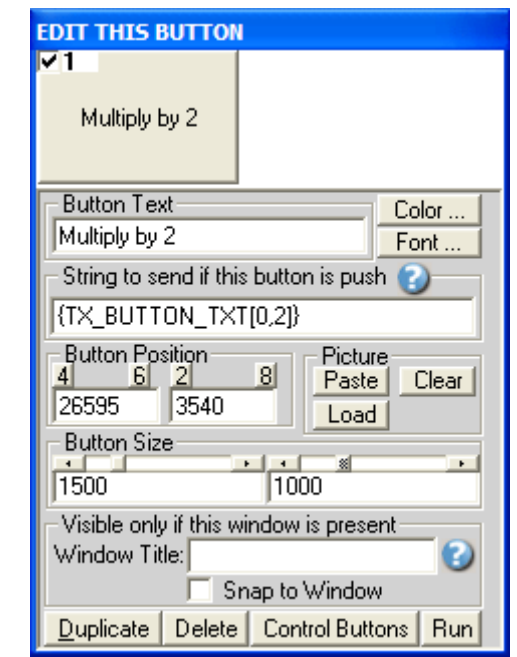

**Enter in field Button Text: Multiply by 2**  Enter in field "String to send... is push": {TX\_BUTTON\_TXT[0,2]}

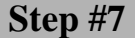

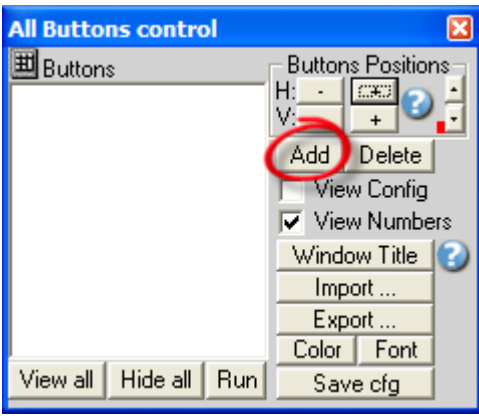

**Click on button: Add** 

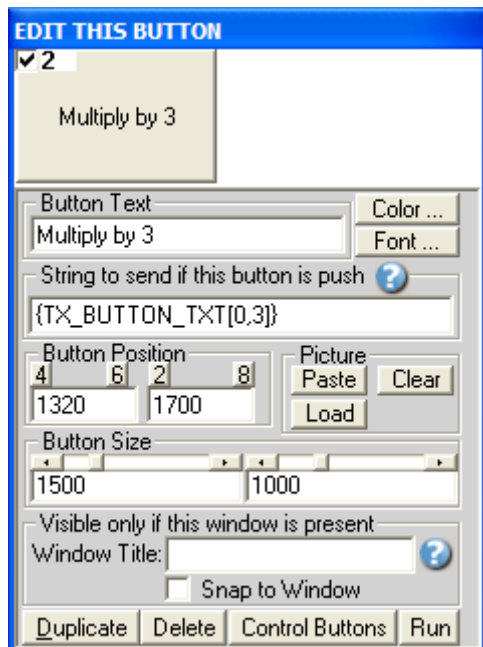

**Enter in field Button Text: Multiply by 3**  Enter in field "String to send... is push": {TX\_BUTTON\_TXT[0,3]}

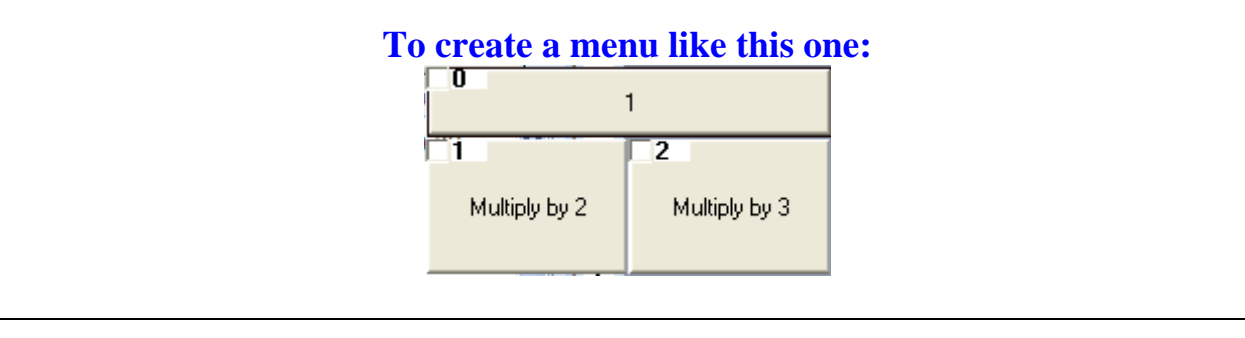

#### **Step #8**

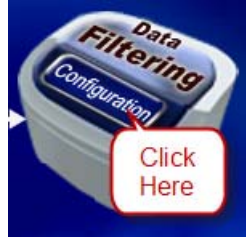

# **Click on button: Configuration**

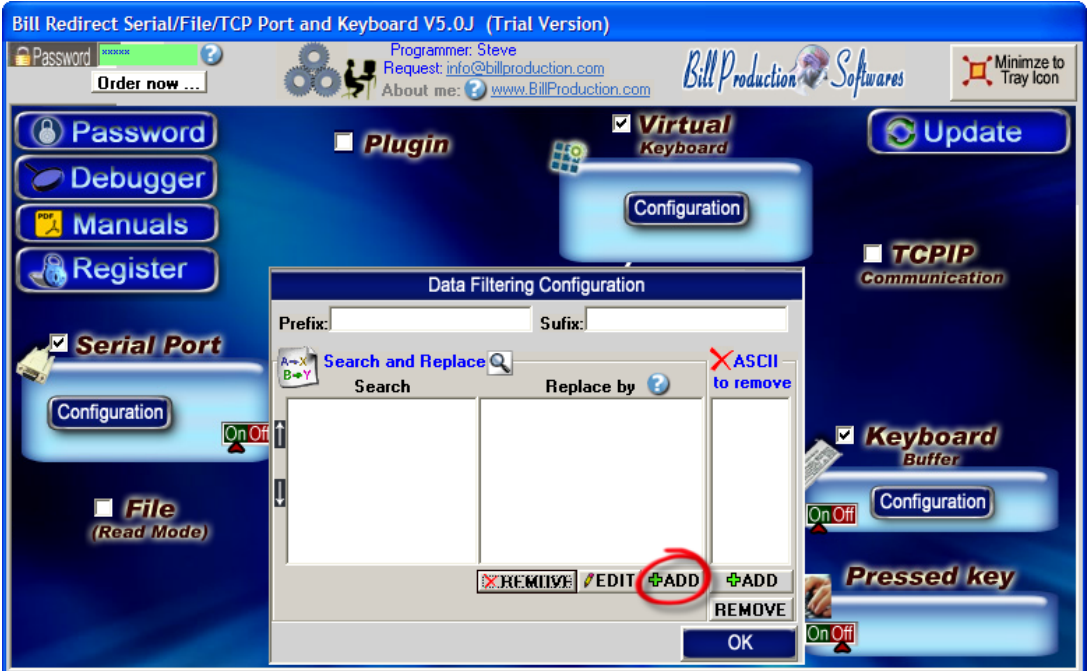

**Click on button: Add**

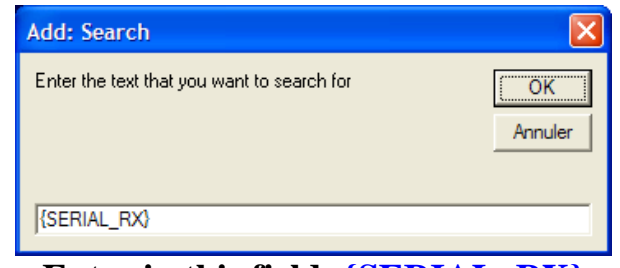

**Enter in this field: {SERIAL\_RX}**

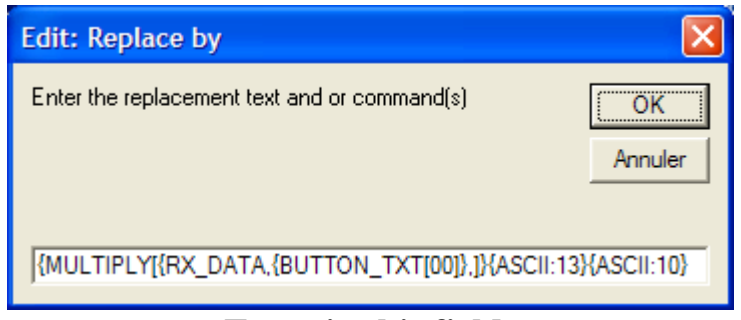

# **Enter in this field: {**MULTIPLY[{RX\_DATA,{BUTTON\_TXT[00]},]}{ASCII:13}{ASCII:10}

*Or to receive the value in a predefine format you can use this syntax:*  **{**MULTIPLY[{RX\_DATA,{BUTTON\_TXT[00]},#.##]}{ASCII:13}{ASCII:10}

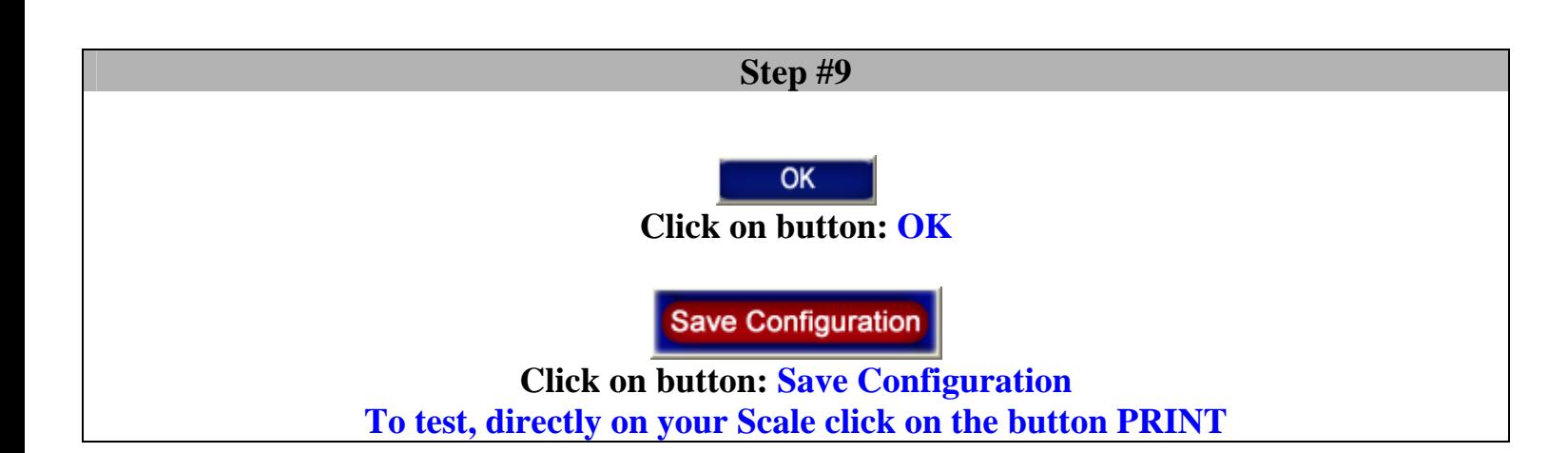

**At this Step: - You can click on button "Multiply by 2" or "Multiply by 3" - The weight received is automatically multiply by 2 or 3** 

> For more information, consult the product manual: http://www.billproduction.com/Bill\_Redirect\_Manual.pdf